## Creating a Room with a Short Ceiling or Plant Shelf Closet Effect

Reference Number: **KB-03057** Last Modified: **August 30, 2024**

The information in this article applies to:

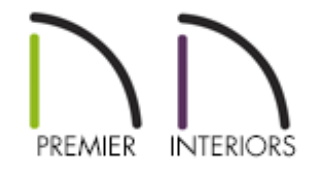

## QUESTION

How do I create a room with a flat ceiling that is contained within a larger room that has a cathedral or vaulted ceiling?

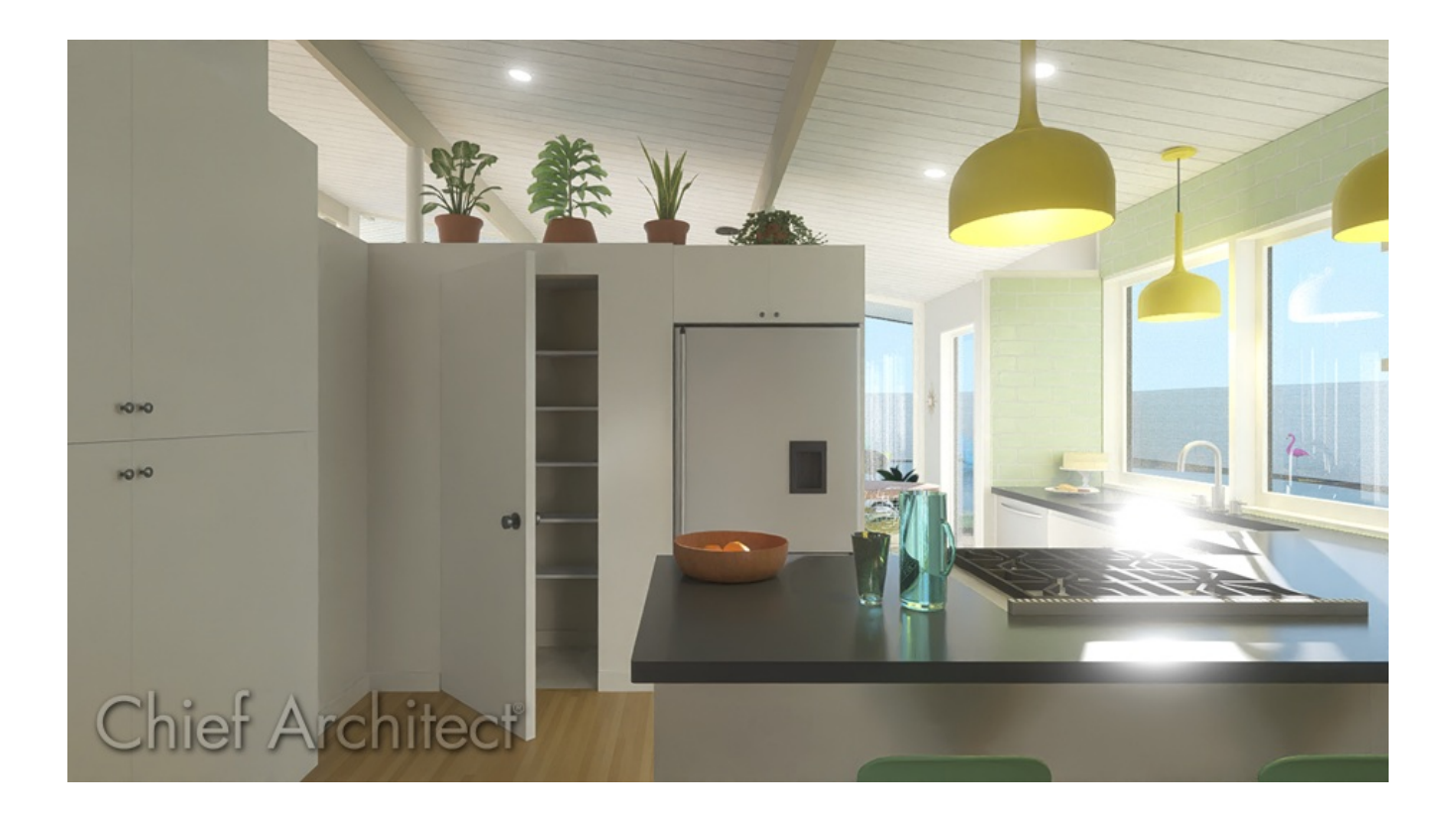

## ANSWER

Creating a room which is not full height, in a larger room with a cathedral or vaulted ceiling can be accomplished using the Shelf Ceiling setting within a room's Specification dialog.

## To create a room with a short ceiling

- 1. Select **Build> Wall> Straight Interior Wall** and click and drag to create walls for an interior room.
- 2. Once drawn, use the **Select Objects**  $\downarrow$  tool to select the room, then click the **Open Object** edit button.
- 3. On the STRUCTURE panel of the **Room Specification** dialog that displays, check the **Shelf Ceiling** box located under the Ceiling category, then set the **Finished Ceiling** to your preferred value, if desired.

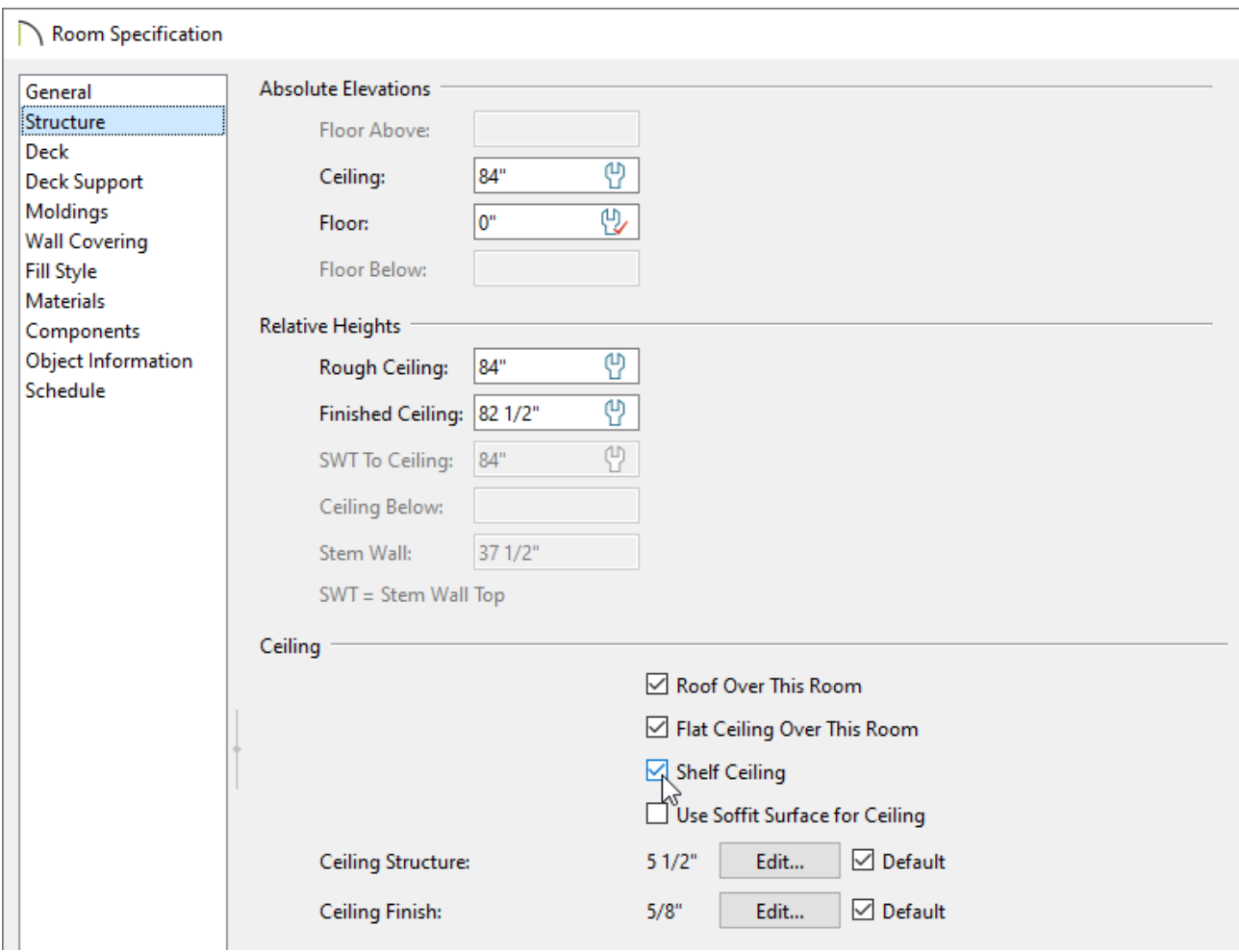

4. Click OK to close the dialog, then create a **Camera Co** view to see the results.

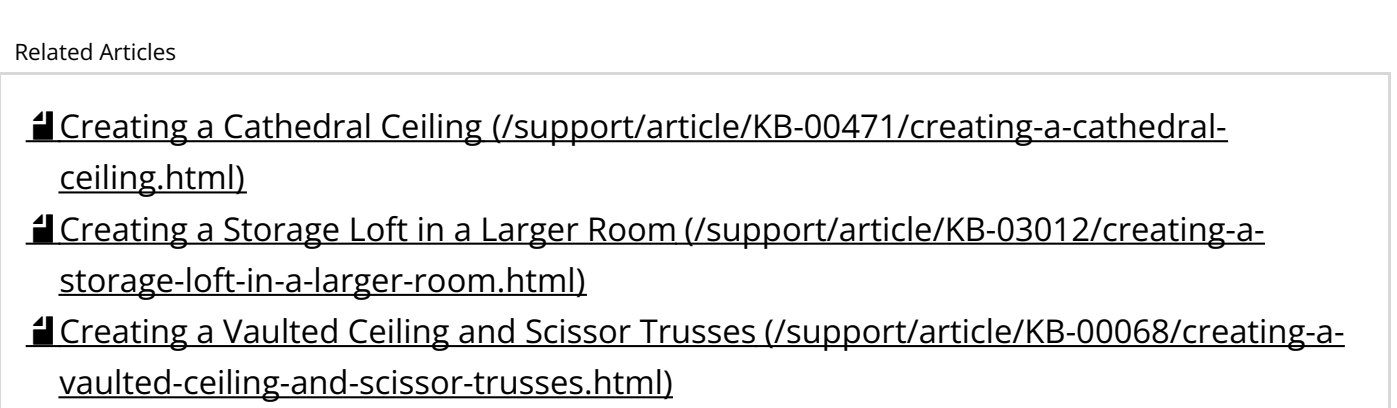

 $\blacksquare$ [\(https://chieftalk.chiefarchitect.com/\)](https://chieftalk.chiefarchitect.com/) [\(/blog/\)](/blog/)  $\mathbf{G}$ 

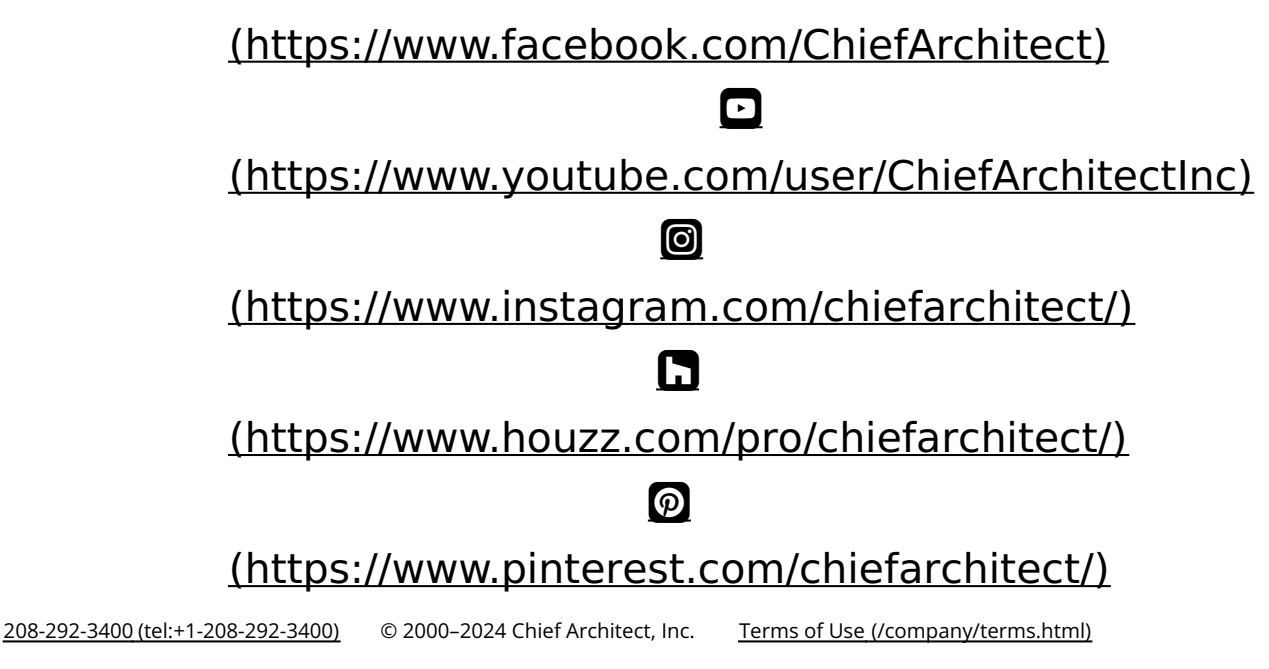

Privacy Policy [\(/company/privacy.html\)](/company/privacy.html)